# *artus*® EBV QS-RGQ készlet kézikönyv

Kvantitatív in vitro diagnosztika

A QIAsymphony® SP/AS és Rotor-Gene® Q készülékekkel való használatra

1-es verzió

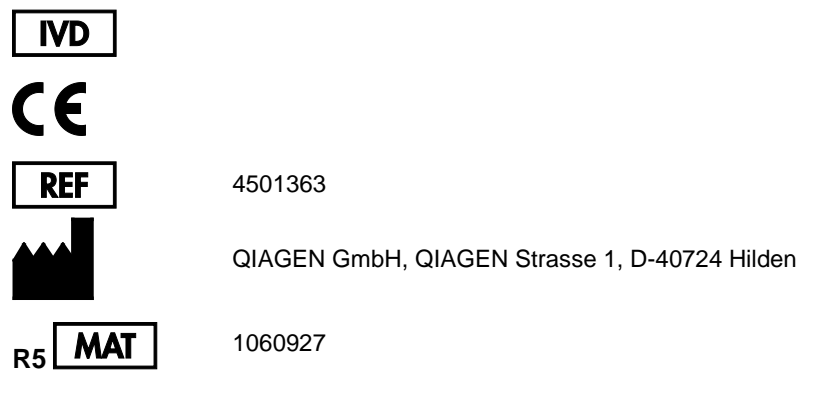

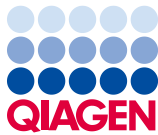

Sample to Insight

### Tartalom

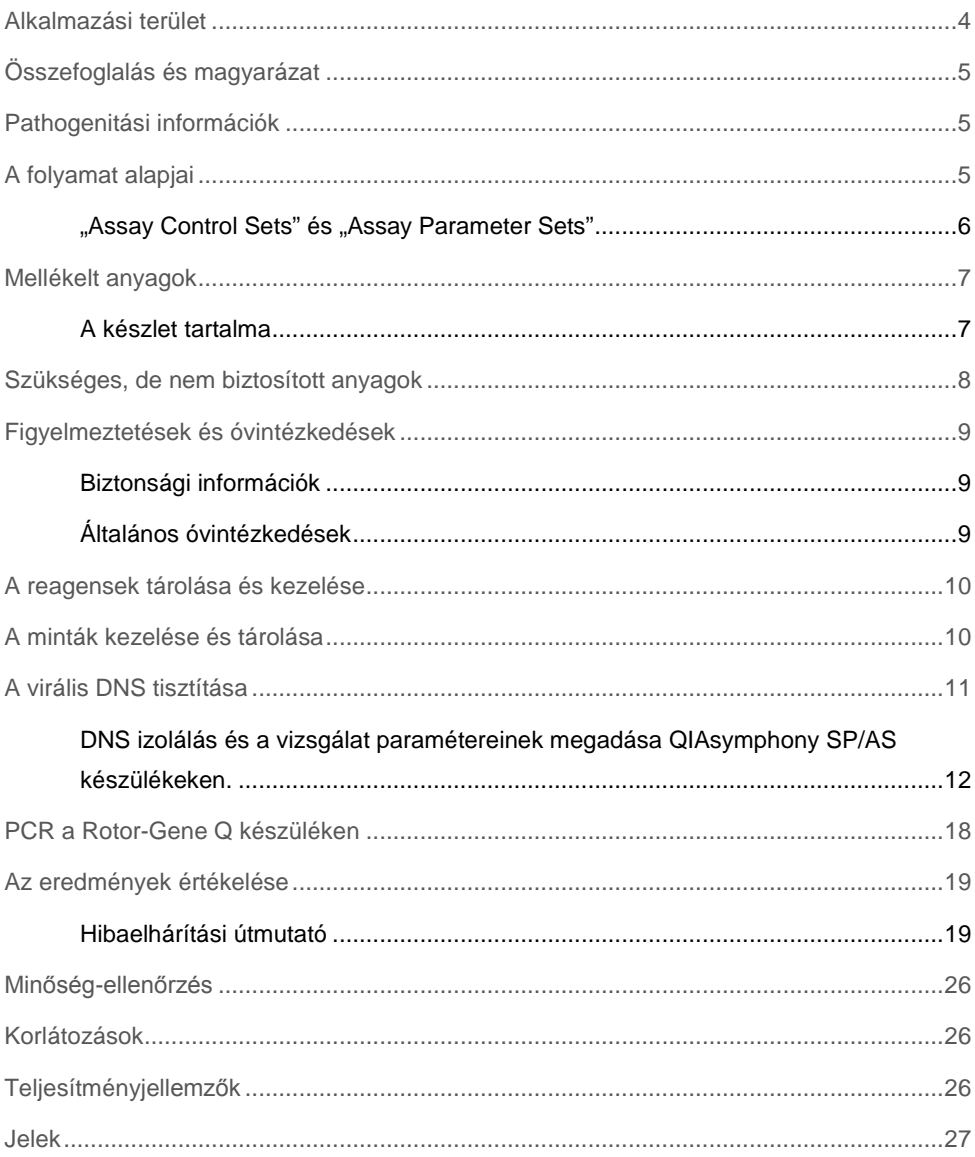

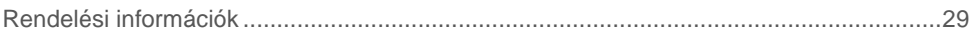

### <span id="page-3-0"></span>Alkalmazási terület

Az *artus* EBV QS-RGQ készlet egy in vitro nukleinsav amplifikációs teszt az Epstein-Barr vírus (EBV) DNS mennyiségének meghatározására. A diagnosztikus teszt készlet polimeráz láncreakciót (PCR) alkalmaz, a QIAsymphony SP/AS és a Rotor-Gene Q készülékkel történő alkalmazásra van tervezve. További információkért a specifikus humán biológiai mintákról, melyekkel való alkalmazásra a készlet validálva lett, lásd az alkalmazáslapot, mely online, a **www.qiagen.com/products/artusebvpcrkitce.aspx** címen érhető el.

A QIAGEN folyamatosan fejleszt és validál további alkalmazási területeket az *artus* QS-RGQ készletek számára (pl. további szövettípusokkal történő alkalmazás).

Ezen kézikönyv legfrissebb verziója és a hozzá tartozó alkalmazáslapok online, a **www.qiagen.com/products/artusebvpcrkitce.aspx** címen érhetők el.

Az *artus* EBV QS-RGQ készlet a klinikai jelekkel és a betegség prognózisának más laboratóriumi jeleivel együtt alkalmazandó.

A QIAGEN folyamatosan monitorozza a vizsgálat teljesítményjellemzőit és új igények alapján validálást végez, ezért a felhasználóknak mindig a használati utasítás legfrissebb verziója alapján kell dolgozniuk.

**Megjegyzés:** A tesz elvégzése előtt ellenőrizze az új elektronikus címke változatokat a **[www.qiagen.com/products/artusebvpcrkitce.aspx](http://www.qiagen.com/products/artusebvpcrkitce.aspx)** webcímen.

Minden olyan készlet használható a vonatkozó utasításoknak megfelelően, amely esetében a kézikönyv és más címke információk megfelelnek a készlet verziószámával. A verziószám a dobozon lévő címkén található. A QIAGEN biztosítja az azonos verziószámú gyártási tételek közötti kompatibilitást.

# <span id="page-4-0"></span>Összefoglalás és magyarázat

Az *artus* EBV QS-RGQ készlet egy EBV DNS detektáló rendszer, mely polimeráz lácreakciót (PCR) használ Rotor-Gene Q készülékeken, illetve mintaelőkészítést és a vizsgálat beállítását QIAsymphony SP/AS készülékeken.

### <span id="page-4-1"></span>Pathogenitási információk

Az Epstein-Barr vírus (EBV) orálisan terjed főleg fertőzött nyállal. Az EBV-vel történő fertőzés – főként ha gyerekkorban történik – általában tünetmentes. Az akut fertőzöttség klinikai jele a lázzal, fáradtsággal, légszomjjal társuló fertőző mononucleosis, valamint a nyirokcsomók és a lép gyulladása. Néhány páciensnél ezek a tünetek krónikusan ismétlődhetnek. Súlyos lefolyású EBV-fertőzés immundeficiens és elégtelen T-sejtes betegek körében figyelhető meg.

### <span id="page-4-2"></span>A folyamat alapjai

Az EBV RG master tartalmazza a reagenseket és az enzimeket az EBV genom specifikus 97 bázispár hosszú régiójának amplifikálásához, valamint a specifikus amplikon közvetlen kimutatásához a Rotor-Gene Q Cycling Green fluoreszcens csatornájában.

Továbbá, az *artus* EBV QS-RGQ készlet egy második heterológ amplifikációs rendszert is tartalmaz a PCR esetleges gátlásának kimutatására. Ezt belső kontrollként (IC) a Rotor-Gene Q Cycling Yellow fluoreszcens csatornája detektálja. Az EBV PCR detektálási határértékét ez nem befolyásolja.

A mellékelt külső pozitív kontrollok (EBV RG QS 1–4) lehetővé teszik a vírus DNS mennyiségének meghatározását. További információkért lásd a vonatkozó

#### alkalmazáslapokat a

**www.qiagen.com/products/artusebvpcrkitce.aspx** webcímen.

#### <span id="page-5-0"></span>"Assay Control Sets" és "Assay Parameter Sets"

Az "Assay Control Set" a protokollok és további paraméterek kombinációja, mint pl. a QIAsymphony SP-n történő tisztítás során használt minta izolálási belső kontroll. Minden egyes protokollhoz egy alapértelmezett "Assay Control Set"-et előre felinstallálnak.

Az "Assay Parameter Set" az esszé (vizsgálat) és további paraméterek kombinációja. Ilyen pl. az ismétlések és a vizsgálat kontrolljainak száma a QIAsymphony AS modulon történő összemérésnél.

Integrált futtatás esetén a QIAsymphony SP/AS készüléken, az "Assay Parameter Set" közvetlenül összekapcsolt az "Assay Control Set"-tel, azaz az izolálási protokollal.

### <span id="page-6-0"></span>Mellékelt anyagok

### <span id="page-6-1"></span>A készlet tartalma

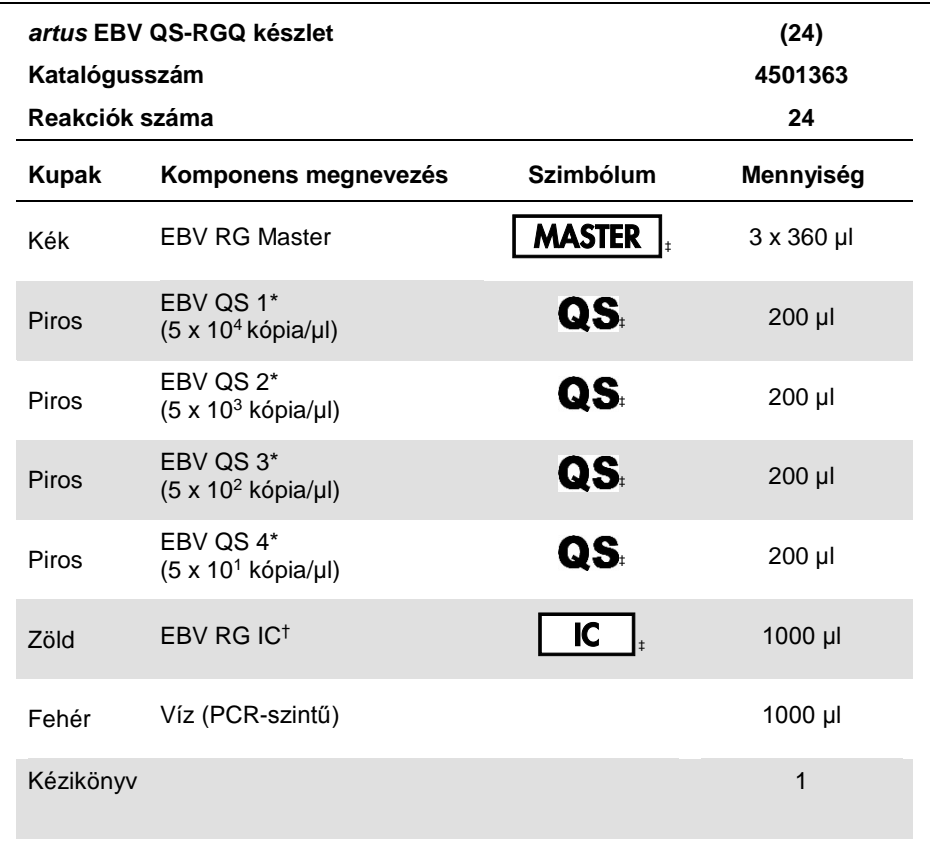

\* Kvantitációs standard

† Belső kontroll

‡ A szimbólumok listáját és magyarázatát a 28. oldal tartalmazza

### <span id="page-7-0"></span>Szükséges, de nem biztosított anyagok

**Fontos**: Ellenőrizze, hogy a folyamatban használt készülékek a gyártó ajánlásai szerint rendszeresen lettek-e ellenőrizve és kalibrálva.

Általános laboratóriumi felszerelés

- Pipetták (állítható) és szűrős steril pipettahegyek
- Vortex keverő
- Vízfürdő 37°C-os inkubációs kapacitással
- Asztali centrifuga 2 ml-es reakciócsöveknek megfelelő rotorral, 6800 g-s centrifugálásra alkalmas

További eszközök és anyagok a mintaelőkészítéshez

- QIAsymphony SP készülék (QIAsymphony RGQ modul) (katalógusszám: 9001297)
- QIAsymphony AS készülék (QIAsymphony RGQ modul) (katalógusszám: 9001301)
- QIAsymphony 4.0 szoftver verzió
- QIAsymphony DSP Virus/Pathogen készlet (katalógusszám: 937036 vagy 937055)
- QIAsymphony DSP DNA Mini készlet (katalógusszám: 937236)

További eszközök a PCR-reakcióhoz

- Rotor-Gene Q MDx 5plex HRM vagy Rotor-Gene Q 5plex HRM készülék (QIAsymphony RGQ modul)
- Rotor-Gene Q, 2.1- es vagy magasabb verzió

**Megjegyzés**: Az egyes alkalmazásokhoz szükséges anyagokról szóló részletes információk az alkalmazáslapokon, a **www.qiagen.com/products/artusebvpcrkitce.aspx** címen találhatóak.

### <span id="page-8-0"></span>Figyelmeztetések és óvintézkedések

In vitro diagnosztikai használatra

### <span id="page-8-1"></span>Biztonsági információk

Ha vegyszerekkel dolgozik, mindig viseljen megfelelő laboratóriumi köpenyt, eldobható kesztyűt és védőszemüveget. További információkért kérjük, olvassa el a megfelelő biztonsági adatlapokat (SDS). Ezek PDF formátumban megtalálhatóak online a **www.qiagen.com/safety** címen, ahol megtalálhatja, megtekintheti és kinyomtathatja a biztonsági adatlapokat minden QIAGEN® készlethez és a készletek elemeihez.

A QIAsymphony DSP Virus/Pathogen készletre vonatkozó biztonsági információkat az alkalmazandó készlet kézikönyvében találhat. A QIAsymphony DSP DNA Mini készletre vonatkozó biztonsági információkat az alkalmazandó készlet kézikönyvében találhat. A készülék modulokra vonatkozó biztonsági információkat az alkalmazandó készülék felhasználói kézikönyvében találhat.

A mintákat és a vizsgálati hulladékokat a nemzeti és helyi biztonsági és környezeti előírásoknak megfelelően kell ártalmatlanítani.

### <span id="page-8-2"></span>Általános óvintézkedések

Mindig tartsa szem előtt az alábbiakat:

- Használjon szűrős, steril pipettákat.
- A szennyeződés elkerülése érdekében a manuális lépések alatt a csövek, amikor csak lehet, maradjanak lezárva
- A vizsgálat megkezdése előtt minden összetevőt alaposan olvasszon fel és melegítse szobahőmérsékletre (15–25°C).
- Felolvasztás után keverje meg (pipettázza többször fel és le, vagy röviden vortexelje), majd centrifugálja le röviden a reagenseket. Ellenőrizze, hogy a reagenscsövekben nincs hab vagy buborék.
- Ne használja együtt különböző gyártási tételszámú készletek összetevőit.
- Gondoskodjon róla, hogy a szükséges adapterek 2-8°C hőmérsékletre legyenek lehűtve.
- Dolgozzon gyorsan és tartsa a PCR reagenseket bemérés előtt jégen vagy a hűtőblokkban.
- Folyamatosan haladjon a munkafolyamattal az egyik lépésről a másikra. A készülékek (QIAsymphony SP-ről a QIAsymphony AS-re és Rotor-Gene Q-ra) közötti átviteli idő ne haladja meg a 30 percet.

### <span id="page-9-2"></span><span id="page-9-0"></span>A reagensek tárolása és kezelése

Az *artus* EBV QS-RGQ készlet összetevőit –15 és –30°C közötti hőmérsékleten kell tárolni, ahol a címkén található lejárati időig stabilak maradnak. Kerülni kell az ismételt (több, mint kétszeri) felolvasztást-lefagyasztást, mivel ez ronthatja a vizsgálati minőséget.

# <span id="page-9-1"></span>A minták kezelése és tárolása

A specifikus alkalmazások esetében a minták kezelésével és tárolásával kapcsolatos további információk a vonatkozó alkalmazáslapokon a **www.qiagen.com/products/artusebvpcrkitce.aspx** webcímen találhatóak.

### <span id="page-10-0"></span>A virális DNS tisztítása

Az *artus* EBV QS-RGQ készlet validálása humán plazmából származó virális DNS QIAsymphony SP készüléken QIAsymphony DSP Virus/Pathogen készlettel történt izolálása után végzett tisztítással történt. A QIAsymphony SP készüléken történő mintatiszításhoz szükséges reagenskazetta előkészítésével kapcsolatos információk a QIAsymphony DSP Virus/Pathogen kézikönyvben találhatóak.

Az artus EBV QS-RGQ készlet validálása humán teljes vérből származó virális DNS izolálással történt QIAsymphony SP készülék és QIAsymphony DSP Virus/Pathogen készlet felhasználásával. A QIAsymphony SP készüléken történő mintatiszításhoz szükséges reagenskazetta előkészítésével kapcsolatos információk a *QIAsymphony DNA* kézikönyvben találhatóak.

A belső kontroll és a hordozó RNS (CARRIER) használata

Ha a QIAsymphony DSP Virus/Pathogen készleteket és a QIAsymphony DNA Mini készletet az *artus* EBV QS-RGQ készlettel együtt alkalmazza, akkor belső kontrollokat (EBV RG IC) kell bevezetni a tisztítási eljárásba, hogy a minta-előkészítés és az ezt követő vizsgálat hatásosságát nyomon lehessen követni. Emellett a QIAsymphony DSP Virus/Pathogen készletek és a QIAsymphony DSP DNA Mini készlet használata hordozó RNS (CARRIER) előkészítését is szükségessé teheti. A belső kontroll és a hordozó RNS (CARRIER) használatáról további információkat a vonatkozó alkalmazáslapokon, a **www.qiagen.com/products/artusebvpcrkitce.aspx** webcímen talál.

A nukleinsavak hozama

A hordozó RNS-sel (CARRIER) előkészített eluátumok sokkal több hordozó RNS-t (CARRIER) tartalmazhatnak, mint cél nukleinsavat. A hozamok megállapítására kvantitatív amplifikációs módszerek használatát javasoljuk.

A nukleinsavak tárolása

Rövid távon (maximum 24 órára) a tisztított nukleinsavakat 2–8 ºC-on javasoljuk tárolni. Hosszú távra (24 órán túl) a –20 ºC-on való tárolást javasoljuk.

QIAsymphony SP/AS készülék indítása

- 1. Zárja be az összes fiókot és fedelet.
- 2. Kapcsolja be a QIAsymphony SP/AS készülékeket és várjon, amíg a "**Sample Preparation" (minta-előkészítés)** képernyő megjelenik és az inicializálási eljárás befejeződik.
- <span id="page-11-1"></span><span id="page-11-0"></span>**3.** Jelentkezzen be a készüléken ( a fiókok feloldanak ).

DNS izolálás és a vizsgálat paramétereinek megadása QIAsymphony SP/AS készülékeken.

Az alábbiakban a QIAsymphony DSP Virus/Pathogen készletek, illetve a QIAsymphony DNA Mini készlet használatához tartozó általános protokoll leírása található. Az egyes alkalmazásokról szóló részletes információk, beleértve a térfogatokat és a csöveket, az alkalmazáslapokon, a **www.qiagen.com/products/artusebvpcrkitce.aspx** címen találhatóak.

#### **Kezdés előtti fontos szempontok**

- Győződjön meg róla, hogy ismeri a QIAsymphony SP/AS készülékek működtetését. A kezelési utasításokat a berendezés felhasználói kézikönyvében találja meg, a legfrissebb verziók a **www.qiagen.com/products/qiasymphonyrgq.aspx** címen érhetők el.
- A reagenskazetta (RC) első használata előtt ellenőrizze, hogy a reagenskazettában (RC) található QSL2 és a QSB1 puffer nem tartalmaz-e csapadékot. Szükség esetén vegye ki a QSL2 és QSB1 puffert tartalmazó vályúkat a reagenskazettából (RC), és

inkubálja őket 30 percen keresztül 37 °C-on, miközben időnként megrázogatja, hogy a csapadék feloldódjon. Gondoskodjon róla, hogy helyes pozícióban helyezi vissza a vályúkat. Ha a reagenskazetta (RC) már ki van lyukasztva, gondoskodjon róla, hogy a vályúkat lezárja az újrahasználati zárócsíkokkal, és inkubálja az egész reagenskazettát (RC) 30 percen keresztül 37 °C-on, miközben időnként megrázogatja a vízfürdőben.

- Igyekezzen elkerülni a reagenskazetta (RC) erőteljes rázását, különben hab képződhet, ami pedig folyadékszint-detektálási problémához vezethet.
- Dolgozzon gyorsan és tartsa a PCR reagenseket bemérés előtt jégen vagy a hűtőblokkban.
- A reagensek mennyiségét készletenként 24 reakcióra optimalizálták.
- Minden használat előtt az összes reagenst teljesen olvassza fel, ezután keverje meg (pipettázza többször fel és le, vagy röviden vortexelje), majd centrifugálja le min. 3 másodpercig, 6800 g-n. Kerülje a reagensek felhabosodását.
- A minta-előkészítés eluátumai és az *artus* EBV QS-RGQ készlet összes részegysége ellenőrzötten stabil marad a készülékben elhelyezve legalább annyi ideig, amennyi normálisan szükséges 96 minta tisztításához és 72 vizsgálat beállításához beleértve a 30 perces átviteli időt a QIAsymphony SP és a QIAsymphony AS között, illetve a max. 30 perces átviteli időt a QIAsymphony AS és a Rotor-Gene Q között.

#### **Kezdés előtti teendők**

- Készítse el az összes szükséges keveréket. Ha szükséges, közvetlenül az eljárás megkezdése előtt készítse el a hordozó RNS-t (CARRIER) tartalmazó keverékeket, illetve a belső kontrollokat. További információkat a vonatkozó alkalmazáslapokon, a www.qiagen.com/products/artusebvpcrkitce.aspx webcímen talál.
- Az eljárás elindítása előtt győződjön meg arról, hogy minden mágneses részecske ismét tökéletesen felszuszpendálódott. Az első használat előtt alaposan keverje fel a

mágneses részecskéket tartalmazó vályút vortex keverővel, legalább 3 percen keresztül.

- A reagenskazetta (RC) betöltése előtt távolítsa el a mágneses részecskéket tartalmazó vályú fedelét, és nyissa ki az enzimes csöveket. Gondoskodjon róla, hogy az enzimállvány szobahőmérsékletű (15–25 °C) legyen.
- Ügyeljen arra, hogy a lyukasztófedél (PL) rá legyen helyezve a reagenskazettára (RC), és hogy a mágneses részecskéket tartalmazó vályú fedele le legyen véve, illetve ha már részben felhasznált reagenskazettát (RC) használ, gondoskodjon az újrahasználati zárócsíkok eltávolításáról.
- Ha a minták vonalkóddal vannak ellátva, úgy helyezze be a mintákat a csőtartóba, hogy a vonalkód a QIAsymphony SP készülék bal oldalán, a "Sample" (minta) fiókban elhelyezkedő vonalkód-leolvasó felé nézzen.

#### A QIAsymphony SP készülék beállítása

- 1. Zárja be a QIAsymphony SP/AS készülék összes fiókját és fedeleit.
- 2. Kapcsolja be a készülékeket és várjon, amíg a "Sample Preparation" (minta**előkészítés)** képernyő megjelenik és az inicializálási eljárás befejeződik. A főkapcsoló a QIAsymphony SP készülék bal alsó sarkánál található.
- 3. Jelentkezzen be a készüléken.
- 4. Készítse elő az alábbi fiókokat a

**www.qiagen.com/products/artusebvpcrkitce.aspx** webcímen található vonatkozó alkalmazáslapoknak megfelelően.

- "Waste" (hulladék) fiók; ha elkészült, végezzen készletellenőrzést.
- "Eluate" (eluátum) fiók; ha elkészült, végezzen készletellenőrzést.
- "Reagents and Consumables" (reagensek és fogyóeszközök) fiók; ha elkészült, végezzen készletellenőrzést.
- "Sample" (minta) fiók
- 5. A QIAsymphony érintőképernyőjén az "**Integrated run" (integrált futtatás**) használatával adja meg a szükséges adatokat a feldolgozandó minták mindegyik kötegéhez.
- 6. Válasszon ki egy vizsgálati paraméterkészletet a futtatáshoz és rendelje hozzá ezt, valamint a megfelelő AS-köteget a mintákhoz.

Információt a vizsgálati paraméterkészletről és az előre kiválasztott hígítási térfogatról a vonatkozó alkalmazáslapokon talál.

További információkat a QIAsymphony SP/AS készülékeken történő integrált futtatásról a készülékek felhasználói kézikönyveiben talál.

- 7. Integrált futtatás beállítása estén ellenőrizze a mintacsövek és a mintatípusok (minta, + és - kontrollok) megfelelő hozzárendelését, valamint a folyadéktérfogatokat. Információt a fogyóeszközökről és a fiókokhoz rendelendő reagensekről a vonatkozó alkalmazáslapokon talál.
- 8. Miután az integrált futtatás kötegeinek minden adatát megadta, nyomja meg az "**Ok"** gombot az "**Integrated run**" beállításokból történő kilépéshez.
- 9. A kötegek állapotjelzője "**LOADED**" (betöltve) kijelzésről átvált a "**QUEUED**" (sorba állítva) kijelzésre. Amint egy köteg sorba állítása megtörtént, a "**Run**" (futtatás) gomb megjelenik. Az eljárás elindításához nyomja meg a "**Run**" gombot. A feldolgozás minden lépése teljesen automatizált.

A QIAsymphony AS készülék beállítása

- 1. Az integrált futtatás sorbaállítása után nyissa fel a QIAsymphony AS készülék összes fiókját. A szükséges, behelyezendő részegységek az érintőképernyőn jelennek meg.
- 2. Ügyeljen mindig arra, hogy az integrált futtatás előtt elvégezze az alábbiakat:
	- Helyezze be a hegykidobót
	- Dobja ki a hegyek hulladékgyűjtő tasakját
	- Helyezzen be egy új hulladékgyűjtő tasakot a hegyeknek

3. Definiálja és töltse fel a vizsgálati állvány(oka)t A vizsgálati állvány(ok)at az elhűtött adapter(ek)be helyezze be az "Assay" (vizsgálat) hely(ek)re. A vizsgálati állványokról információt a vonatkozó alkalmazáslapokon, a

**www.qiagen.com/products/artusebvpcrkitce.aspx** webcímen talál.

- 4. Ellenőrizze a hűtő pozíciók hőmérsékletét. Ha a célhőmérséklet elérésre került, a mellette lévő kis csillag zölden jelenik meg.
- 5. Használat előtt az egy készletben lévő összes EBV RG master cső tartalmát egy csőbe gyűjtse össze.

**Megjegyzés**: A viszkózus folyadékok kezelése manuális pipettával nehéz lehet. Ügyeljen arra, hogy az EBV RG Master teljes mennyiségét átmérje a csőbe.

6. Töltse meg az összes reagenscsövet a megfelelő reagens kívánt mennyiségével a készülék szoftvere által megadott adatoknak megfelelően.

**Megjegyzés**: Minden használat előtt minden reagenst teljesen fel kell olvasztani és meg kell keverni (pipettázza többször fel és le, vagy röviden vortexelje). Ezután centrifugálja le a reagenseket legalább 3 mp-ig, 6800 g-n. Kerülje a buborék- és habképződést, mert ezek érzékelési hibát okozhatnak. Dolgozzon gyorsan és tartsa a PCR reagenseket bemérés előtt jégen vagy a hűtőblokkban.

- 7. Az alkalmazáslapnak megfelelően töltse meg a reagensállványt és helyezze a reagenscsöveket (kupak nélkül) az előhűtött reagensadapterek megfelelő pozícióiba.
- 8. Töltse be alkalmazáslapnak megfelelő típusú és mennyiségű eldobható szűrőhegyeket az "Eluate and Reagents" és "Assays" fiókokba.
- 9. Csukja be az "Eluate and Reagents" és "Assays" fiókokat.
- 10. Az összes fiók becsukása után nyomja meg a "**Scan**" gombot a fiókok tartalmának ellenőrzéséhez**.**

A fiókok tartalmának ellenőrzése során a készülék a csatlakozó helyeket, az adaptereket, a szűrő-hegyeket, a tűkidobót, valamint a specifikus reagensek megfelelő betöltését ellenőrzi. Ha szükséges, javítsa ki a hibákat.

A QIAsymphony SP készüléken végzett tisztítási eljárás végén, a eluátumállványok QIAsymphony AS készülékre történő áthelyezése után a vizsgálat beállítása automatikusan elindul.

- 11. A futtatás befejezése után nyomja meg a "Remove" (eltávolítás) gombot az "**Overview**" (átnézet) képernyőn. Nyissa ki az "Assays" (vizsgálatok) fiókot és vegye ki az állvány(oka)t.
- 12. Töltse le az eredményfájlokat és PCR fájlokat.
- 13. Ha az integrált futtatáson belül több köteg került konfigurálásra a QIAsymphony AS készüléken, töltse fel újra a QIAsymphony AS fiókjait a 1. lépéstől kezdve.
- 14. Folytassa [a PCR a Rotor-Gene](#page-16-0) Q készüléken" pontnál,19. oldal.
- 15. Végezze el a QIAsymphony AS készülék rendszeres karbantartását, amíg a PCR fut Rotor-Gene Q-n vagy azután**.**

<span id="page-16-0"></span>Mivel a munkafolyamat egy integrált működést jelent, minden készüléket a teljes munkafolyamat végén tisztítson meg.

Kövesse a *QIAsymphony SP/AS felhasználói kézikönyvében* (Általános leírás) található karbantartási utasításokat. Végezze el rendszeresen a karbantartást, hogy minimálisra csökkentse a keresztszennyeződés kockázatát.

### <span id="page-17-0"></span>PCR a Rotor-Gene Q készüléken

#### **Kezdés előtti fontos szempontok**

- Az eljárás indítása előtt hagyjon arra időt, hogy megismerje a Rotor-Gene Q készüléket. Olvassa el a készülék felhasználói kézikönyvét.
- Figyeljen arra, hogy a PCR-eljárásban mind a 4 kvantifikációs standard, valamint legalább 1 negatív kontroll (PCR minőségű víz) is szerepeljen. A standard görbe meghatározásához minden eljárásban használja a 4 kvantifikációs standardot (EBV QS 1–4).
- 1. Zárja le a PCR-csöveket és helyezze azokat a Rotor-Gene Q 72 lyukú rotorjába.
- 2. Ügyeljen arra, hogy a Rotor-Gene Q 4-es csöveket a megfelelő irányban helyezze be: a hűtő adapter és a rotor felé.
- 3. Ellenőrizze, hogy a zárógyűrű (a Rotor-Gene készülék kiegészítője) a rotor tetején helyezkedik el, hogy megakadályozza a csövek véletlen kinyílását a futás során.
- 4. Másolja át a PCR fájlt a QIAsymphony AS készülékről a Rotor-Gene Q számítógépre.
- 5. A EBV DNS kimutatásához hozzon létre egy hőmérséklet-profilt, majd indítsa el a futtatást a vonatkozó alkalmazáslapon **www.qiagen.com/products/artusebvpcrkitce.aspx** találhatóknak megfelelően. A Rotor-Gene Q programozásának szoftverspecifikus információi a vonatkozó protokollapon ("Settings to run *artus* QS-RGQ Kits"), a **www.qiagen.com/products/artusebvpcrkitce.aspx** weboldalon találhatóak.

### <span id="page-18-0"></span>Az eredmények értékelése

Az eredmények értékeléséről részletes információkat a vonatkozó alkalmazáslapon a **www.qiagen.com/products/artusebvpcrkitce.aspx** webcímen.

#### <span id="page-18-1"></span>Hibaelhárítási útmutató

Az alábbi hibaelhárítási útmutató segítséget nyújthat a felmerülő problémák megoldásában. Kapcsolatfelvételi információkat a hátsó borítón vagy a **[www.qiagen.com](http://www.qiagen.com/)** oldalon talál.

#### **Megjegyzések és javaslatok**

#### **Általános kezelés**

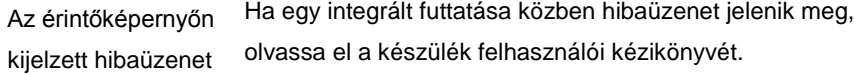

#### **A QIAsymphony DSP Virus/Pathogen, illetve a QIAsymphony DSP DNA Mini készlet nyitott kazettájában a reagensekben csapadék található**

a) A puffer elpárolgása A túlzott mértékű párolgás a pufferek megnövekedett sókoncentrációjához, illetve csökkent alkoholkoncentrációjához vezethet. Dobja ki a reagenskazettát (RC). Ügyeljen arra, hogy a részben felhasznált reagenskazetták (RC) puffervályúit lezárja az újrahasználati zárócsíkkal, amikor nincs használtban a tisztításhoz.

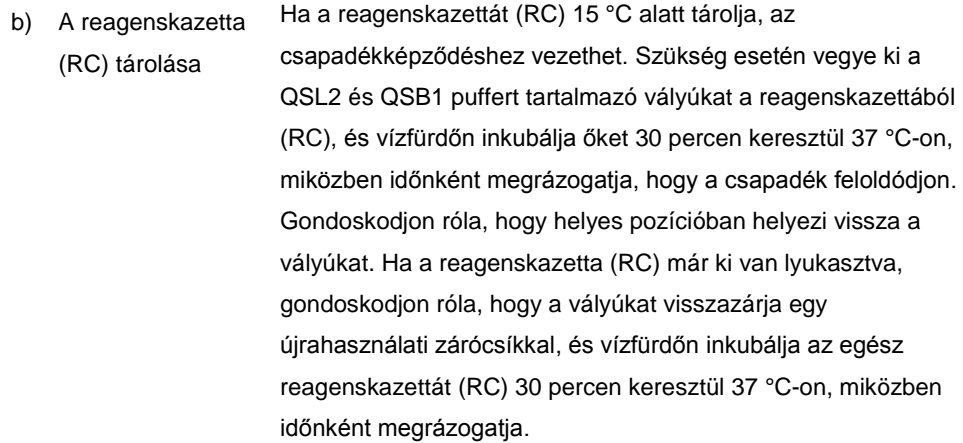

#### **Nukleinsavak alacsony hozama**

- a) A mágneses részecskék nem voltak teljesen felszuszpendálva Az eljárás elindítása előtt győződjön meg arról, hogy minden mágneses részecske ismét tökéletesen felszuszpendálódott. Használat előtt keverje vortex keverővel legalább 3 percig.
- b) A fagyasztott minták nem voltak A felengedést enyhe kevergetés mellett végezze, hogy biztosítsa az alapos felkeveredést.

jól felkeverve felengedés után

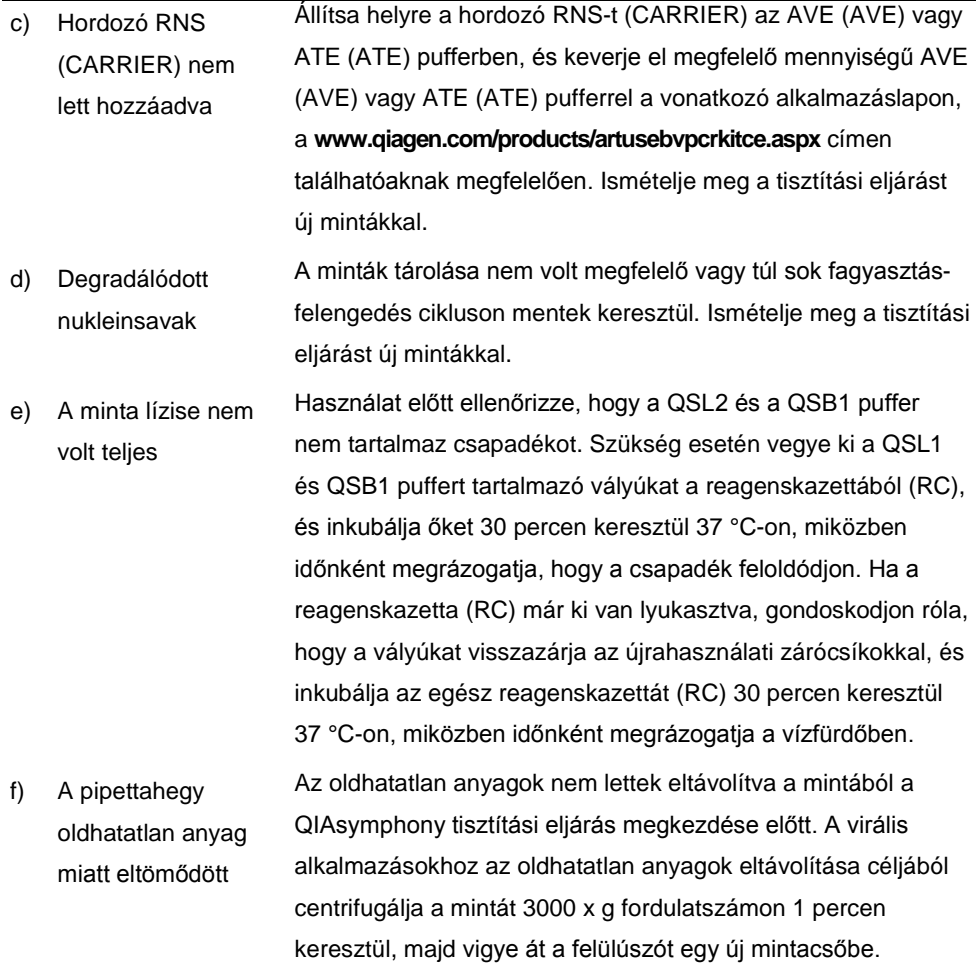

#### **A QIAsymphony AS kevés mastert érzékel**

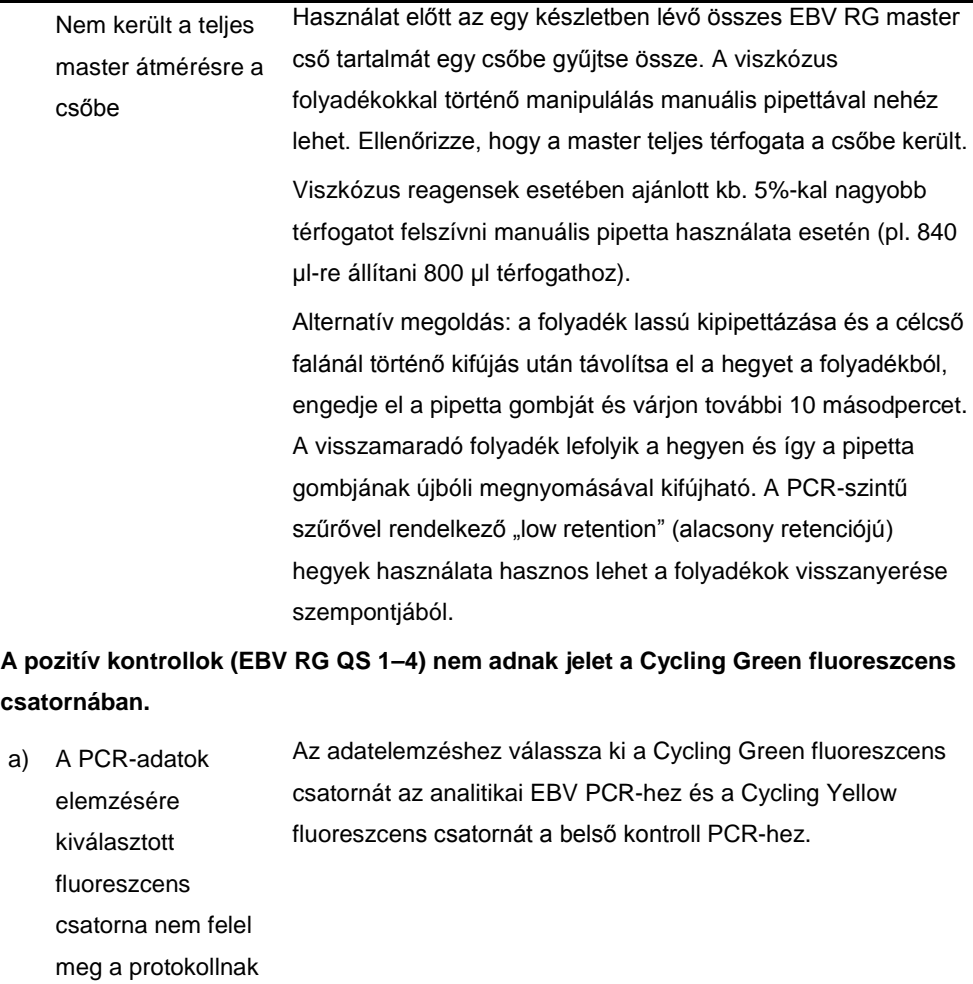

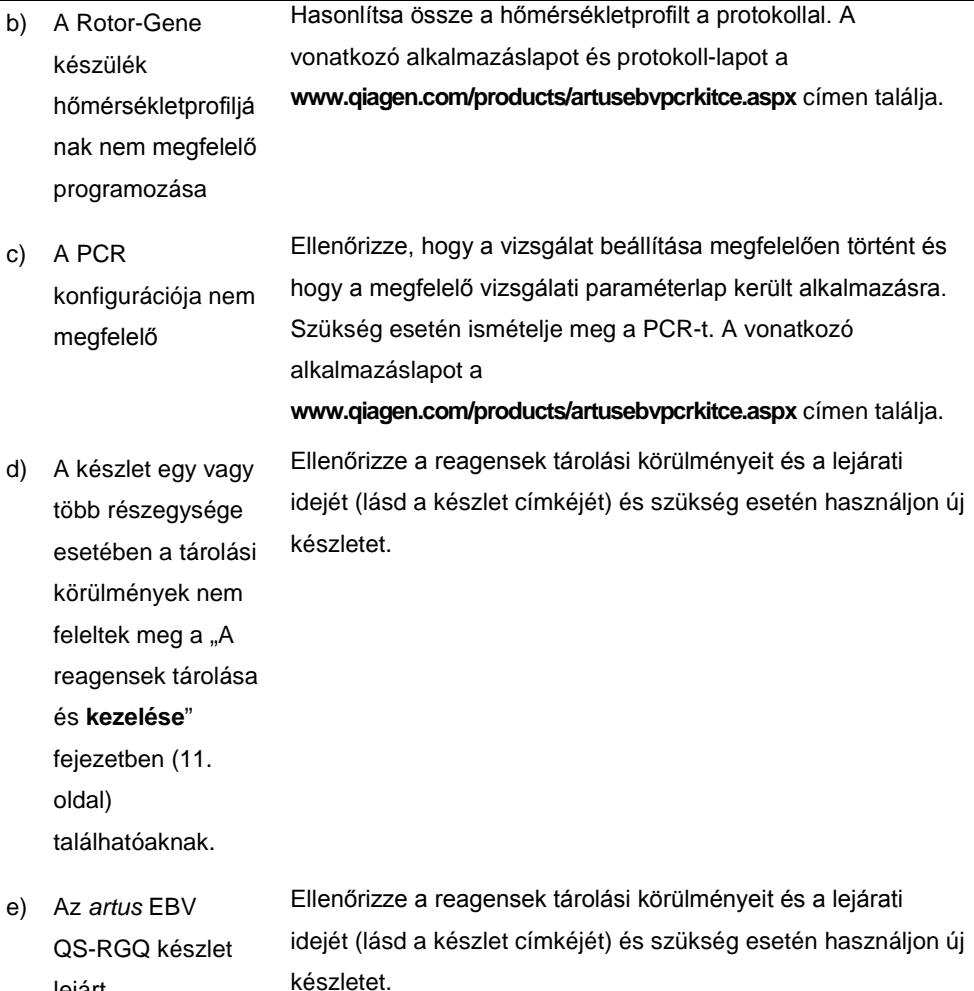

lejárt

**A QIAsymphony DSP Virus/Pathogen készlettel, vagy a QIAsymphony DSP DNA Mini készlettel tisztított negatív plazma minta belső kontroll esetében gyenge jel, vagy nincs jel a Cycling Yellow csatornában és ezzel párhuzamosan nincs jel a Cycling Green csatornában.**

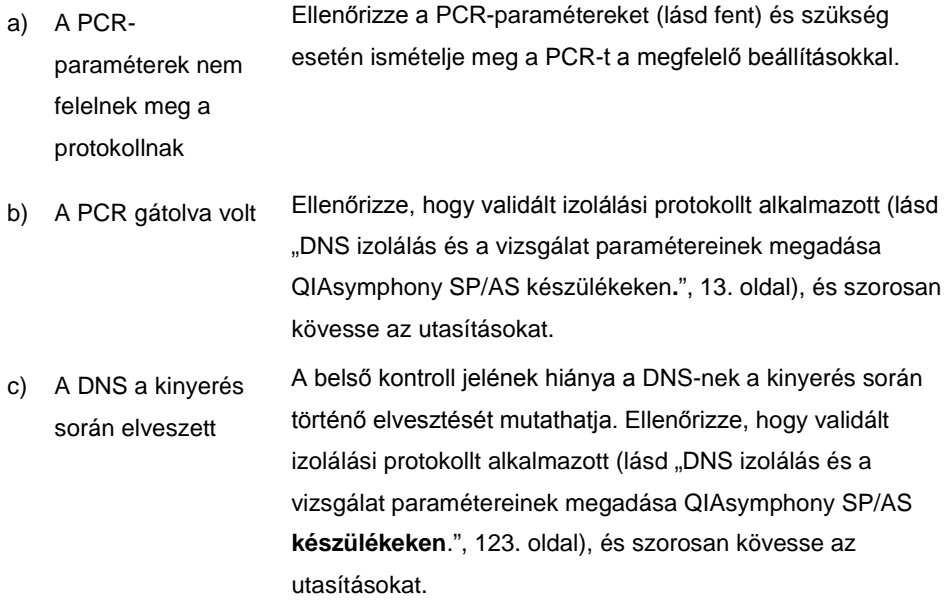

Lásd fent "Nukleinsavak alacsony hozama".

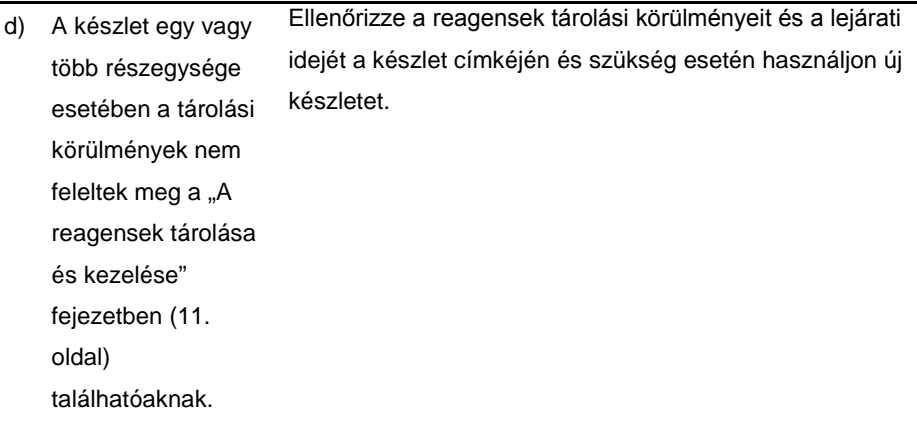

e) Az *artus* EBV QS-RGQ készlet lejárt Ellenőrizze a reagensek tárolási körülményeit és a lejárati idejét a készlet címkéjén és szükség esetén használjon új készletet.

#### **A negatív kontroll esetében jelek találhatóak az analitikai PCR Cycling Green fluoreszcens csatornájában.**

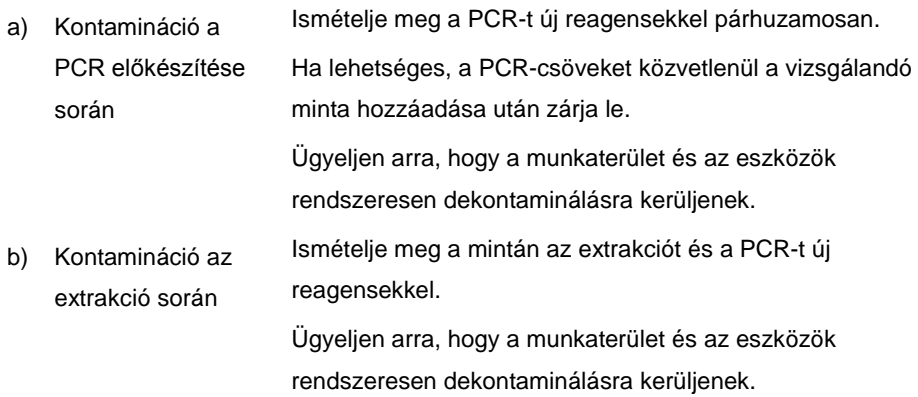

### <span id="page-25-0"></span>Minőség-ellenőrzés

A QIAGEN ISO-tanusított minőség-ellenőrzési rendszerének megfelelően a *artus* EBV QS-RGQ készlet minden egyes gyártási tételét leellenőrzik, hogy az megfelel-e az előírt paramétereknek, ezzel biztosítják a készlet egyenletes és kifogástalan minőségét.

### <span id="page-25-1"></span>Korlátozások

Minden reagens kizárólag in vitro diagnosztikai célra használható.

Ezt a terméket kizárólag olyan személy használhatja, aki képzett és gyakorlott in vitro diagnosztikai eljárások területén.

Az optimális PCR-eredmények eléréséhez a felhasználói kézikönyv pontos követése szükséges.

Figyelni kell a dobozon és minden összetevő címkéjén található lejárati időkre. Ne használjon lejárt reagenseket.

Bár ez ritka jelenség, a virális genom nagyon konzervatív régióiban a készletben található primerek és próbák által lefedett területeken kialakuló mutációk a vírusszám alulbecslését, vagy a vírusjelenlét kimutatásának hibáját eredményezheti. A vizsgálat kialakításának validitása és teljesítményjellemzői rendszeresen ellenőrzésre kerülnek.

### <span id="page-25-2"></span>Teljesítményjellemzők

Az *artus* EBV QS-RGQ készlet teljesítményjellemzői a **www.qiagen.com/products/artusebvpcrkitce.aspx** weboldalon találhatóak.

### <span id="page-26-0"></span>Jelek

A következő táblázat leírja azokat a jelzéseket, amik a címkén vagy ebben a dokumentumban megjelenhetnek.

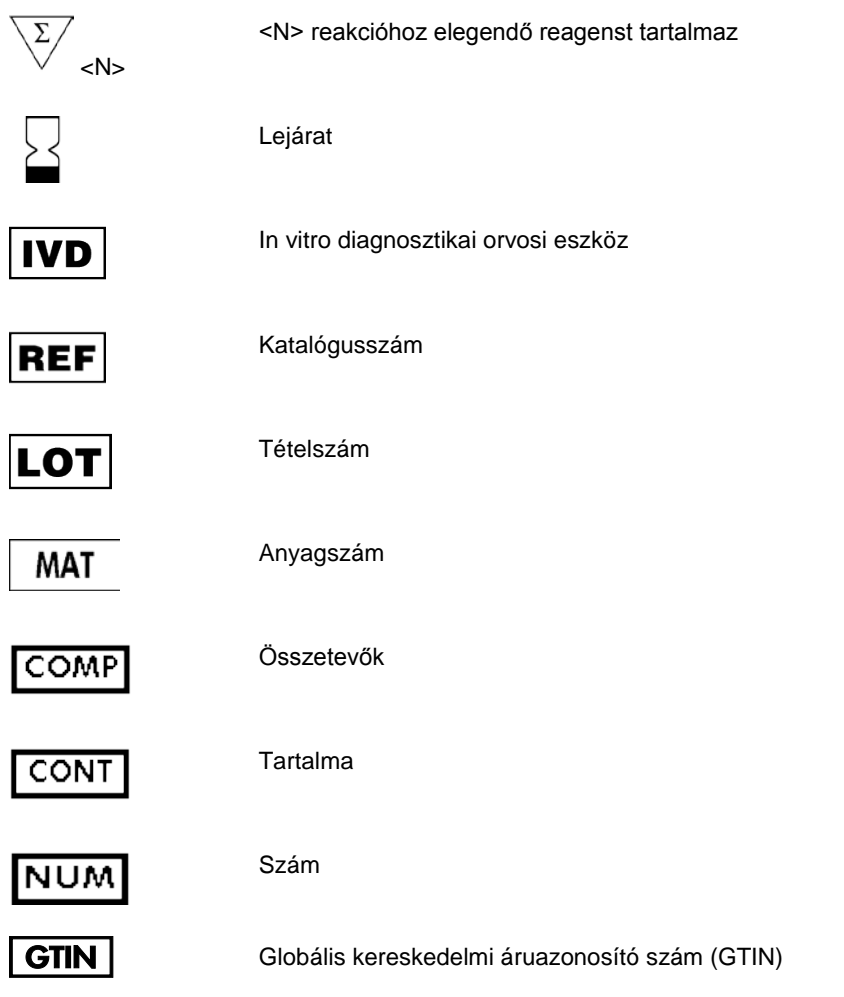

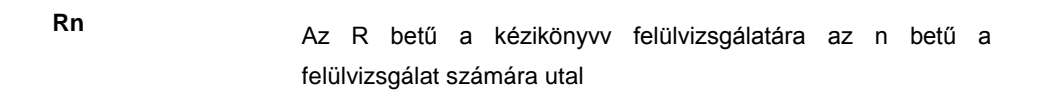

Hőmérséklet-korlátozás

Gyártó

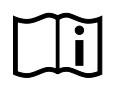

 $\frac{1}{\sqrt{2}}$ 

Tanulmányozza a használati utasítást

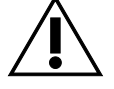

Figyelem

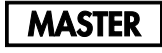

Master

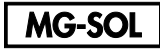

Magnézium-oldat

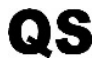

 $IC$ 

Kvantitatív standard

Belső kontroll

### <span id="page-28-0"></span>Rendelési információk

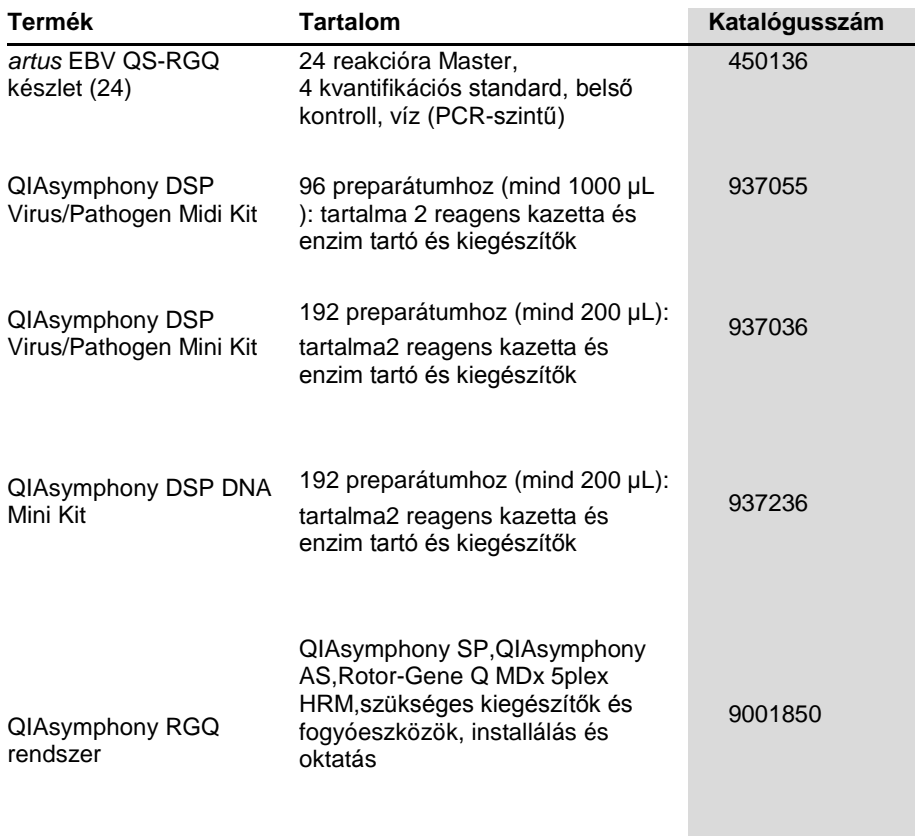

A naprakész licencinformációkat és a termékspecifikus jogi nyilatkozatokat lásd a megfelelő QIAGEN készlet kézikönyvében vagy felhasználói útmutatójában. A QIAGEN készletek kézikönyvei és felhasználói útmutatói elérhetők az alábbi címen: **www.qiagen.com**, vagy igényelhetők a QIAGEN Műszaki ügyfélszolgálattól, illetve a helyi forgalmazóktól.

Ez az oldal szándékosan lett üresen hagyva

Ezen termék megvásárlásával a vásárló jogot kap a terméknek humán in vitro diagnosztikai célra történő felhasználására. A vásárlás nem eredeztet a fentieken túl semmilyen más licenszet vagy szabadalmat.

Védjegyek: QIAGEN®, Sample to Insight®, QIAsymphony®, *artus*®, Rotor-Gene® (QIAGEN csoport).

Az *artus* EBV QS-RGQ készlet az in vitro diagnosztikai orvostechnikai eszközökről szóló 98/79/EK direktíva alapján CE-jelöléssel rendelkezik. Nem minden országban elérhető.

#### **Korlátozott licensz megállapodás az artus EBV QS-RGQ Kit-re vonatkozóan**

Ennek a terméknek a használatával bármely *artus* EBV QS-RGQ készlet beszerzője és használója egyetért az alábbi feltételekkel:

- 1. A *artus* EBV QS-RGQ készlet kizárólag az *artus* EBV QS-RGQ *készlet kézikönyv* alapján és csak a készletben található elemekkel együtt használható. A QIAGEN valamennyi szellemi tulajdonjoga alapján nem járul hozzá, hogy felhasználják és beleépítsék a készletben lévő elemeket a készletben nem megtalálható elemekkel, kivéve abban az esetben, ha az szerepel a az *artus* EBV QS-RGQ *készlet kézikönyv*ben vagy a www.qiagen.com honlapon található további protokollok valamelyikében.
- 2. A kifejezett licenceken kívül a QIAGEN nem vállal garanciát arra, hogy ez a készlet és/vagy ennek használata harmadik fél jogait nem sérti.
- 3. Ez a készlet és elemeinek licence csak egyszeri használatra érvényes, és nem szabad őket újrafelhasználni, felújítani vagy újraértékesíteni.
- 4. A QIAGEN egyértelműen elutasít minden olyan (kifejezett vagy hallgatólagosan beleértett) engedélyt, amelyet korábban nem nyilvánított ki.
- 5. Ezen készlet vevője és felhasználója elfogadja, hogy sem ő maga nem teszi és senki másnak sem engedélyez semmilyen lépést, amely a fenti pontok megszegéséhez vezet vagy azokat elősegíti. Ezen korlátozott licenc egyezményben foglalt korlátozásokat a QIAGEN bármely bíróságon keresztül érvényesítheti, továbbá a licenc megszegőjét a nyomozati és bírósági eljárás teljes költségének megtérítésére kötelezheti, beleértve az ügyvédi díjakat is olyan eljárásban, amelynek célja a korlátozott licenc, valamint a készletekhez és elemeihez kapcsolódó szellemi tulajdonjog betartatása.

A legújabb licencfeltételekről a **www.qiagen.com** oldalon tájékozódhat.

HB-0357-006 1060927 154023596 05/2016

© 2010-2016 QIAGEN, minden jog fenntartva.

Ordering **www.qiagen.com/shop** | Technical Support **support.qiagen.com** | Website **www.qiagen.com**